## Change Comments Title

Are you looking to customize the text/title of your Comment fields ?

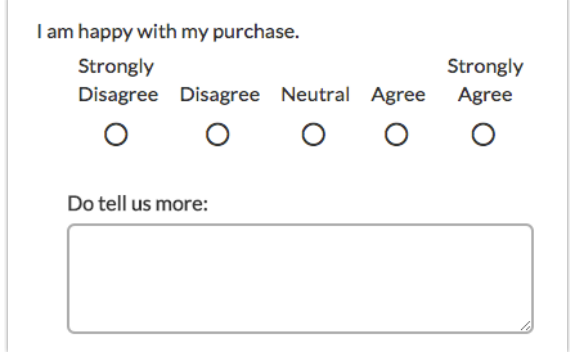

- **1.** To do so, go to **Tools > Text & Translations** .
- **2.** Select your language (if you have not translated into another language, click English). You will land on the **General** tab.
- **3.** Scroll to the question(s) that have a comment attached and click edit to access the question fields.
- **4.** Customize the text in the **Comment Title** field listed under the question. You can customize this text question by question.

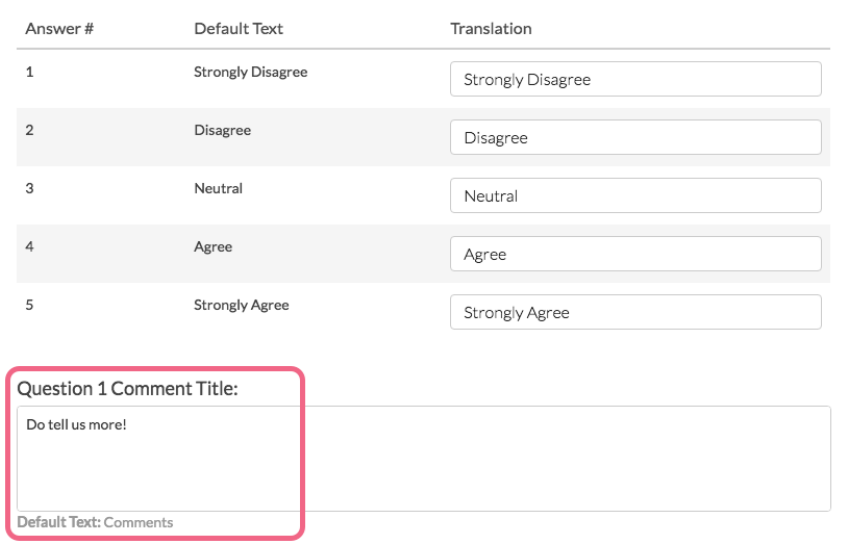

## Related Articles